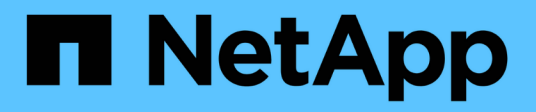

#### 요약 OnCommand Insight

NetApp April 01, 2024

This PDF was generated from https://docs.netapp.com/ko-kr/oncommand-insight/config-admin/what-thesummary-section-enables-you-to-do.html on April 01, 2024. Always check docs.netapp.com for the latest.

## 목차

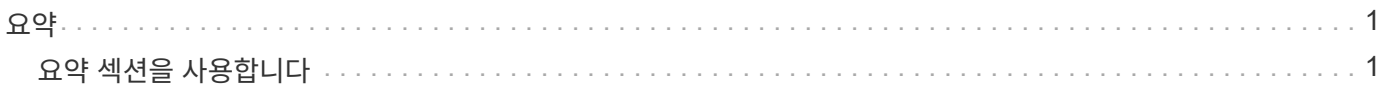

# <span id="page-2-0"></span>요약

자산 페이지의 요약 섹션에는 특정 자산에 대한 정보가 요약되어 표시되며, 자산과 관련된 문제가 빨간색 원으로 표시되며 관련 자산 및 자산에 할당된 성능 정책에 대한 추가 정보로 연결되는 하이퍼링크가 표시됩니다.

다음 예에서는 가상 머신에 대한 자산 페이지의 요약 섹션에서 사용할 수 있는 일부 정보 유형을 보여 줍니다. 빨간색 원이 있는 항목은 모니터링되는 환경에서 발생할 수 있는 문제를 나타냅니다.

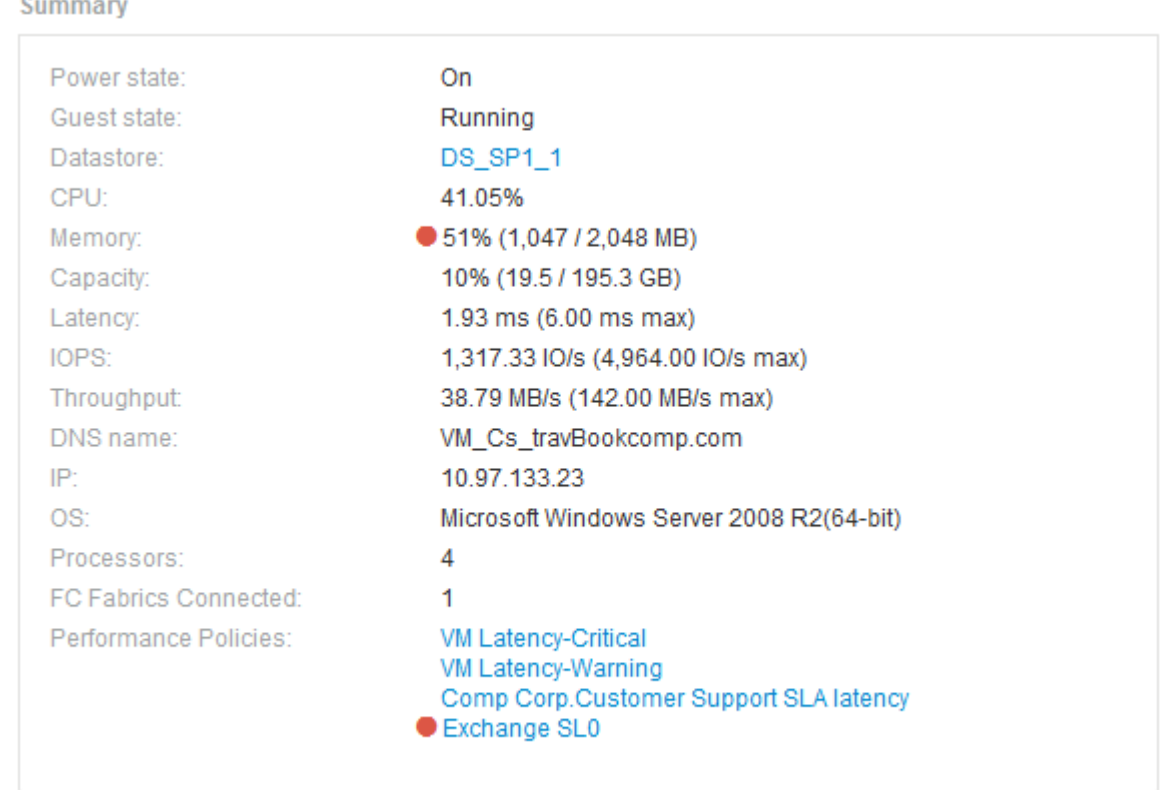

### <span id="page-2-1"></span>요약 섹션을 사용합니다

요약 섹션을 보고 자산에 대한 일반 정보를 볼 수 있습니다. 특히 메트릭 또는 성능 정책 옆에 빨간색 원을 표시하여 OnCommand Insight가 나타내는 메트릭(예: 메모리, 용량, 지연 시간 )이나 성능 정책이 문제가 되는지 확인하는 것이 좋습니다.

단계

- 1. OnCommand Insight 웹 UI에 로그인합니다.
- 2. 다음 중 하나를 수행하여 자산 페이지를 찾습니다.
	- 。 Insight 도구 모음에서 를 클릭합니다  $Q_r$ 을 클릭하고 자산 이름을 입력한 다음 목록에서 자산을 선택합니다.
	- 대시보드 \* 를 클릭하고 \* 자산 대시보드 \* 를 선택한 다음 자산 이름을 찾아 클릭합니다. 자산 페이지가 표시됩니다.

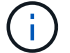

요약 섹션에 표시되는 정보는 보고 있는 자산 페이지 유형에 따라 다릅니다.

3. 자산 링크를 클릭하여 자산 페이지를 볼 수 있습니다.

예를 들어, 스토리지 노드를 보고 있는 경우 링크를 클릭하여 연결된 스토리지의 자산 페이지를 보거나 HA 파트너의 자산 페이지를 볼 수 있습니다.

4. 자산과 연결된 메트릭을 볼 수 있습니다.

메트릭 옆에 있는 빨간색 원은 잠재적인 문제를 진단하고 해결해야 할 수 있음을 나타냅니다.

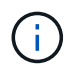

일부 스토리지 자산에서는 볼륨 용량이 100% 이상 표시될 수 있습니다. 이는 자산에서 보고하는 사용된 용량 데이터의 일부인 볼륨의 용량과 관련된 메타데이터 때문입니다.

5. 해당되는 경우 성능 정책 링크를 클릭하여 자산과 관련된 성능 정책 또는 정책을 볼 수 있습니다.

성능 정책 옆에 빨간색 원이 나타나면 자산이 성능 정책의 정의된 임계값을 초과했음을 나타냅니다. 문제를 더 자세히 진단하려면 성능 정책을 검토해야 합니다.

Copyright © 2024 NetApp, Inc. All Rights Reserved. 미국에서 인쇄됨 본 문서의 어떠한 부분도 저작권 소유자의 사전 서면 승인 없이는 어떠한 형식이나 수단(복사, 녹음, 녹화 또는 전자 검색 시스템에 저장하는 것을 비롯한 그래픽, 전자적 또는 기계적 방법)으로도 복제될 수 없습니다.

NetApp이 저작권을 가진 자료에 있는 소프트웨어에는 아래의 라이센스와 고지사항이 적용됩니다.

본 소프트웨어는 NetApp에 의해 '있는 그대로' 제공되며 상품성 및 특정 목적에의 적합성에 대한 명시적 또는 묵시적 보증을 포함하여(이에 제한되지 않음) 어떠한 보증도 하지 않습니다. NetApp은 대체품 또는 대체 서비스의 조달, 사용 불능, 데이터 손실, 이익 손실, 영업 중단을 포함하여(이에 국한되지 않음), 이 소프트웨어의 사용으로 인해 발생하는 모든 직접 및 간접 손해, 우발적 손해, 특별 손해, 징벌적 손해, 결과적 손해의 발생에 대하여 그 발생 이유, 책임론, 계약 여부, 엄격한 책임, 불법 행위(과실 또는 그렇지 않은 경우)와 관계없이 어떠한 책임도 지지 않으며, 이와 같은 손실의 발생 가능성이 통지되었다 하더라도 마찬가지입니다.

NetApp은 본 문서에 설명된 제품을 언제든지 예고 없이 변경할 권리를 보유합니다. NetApp은 NetApp의 명시적인 서면 동의를 받은 경우를 제외하고 본 문서에 설명된 제품을 사용하여 발생하는 어떠한 문제에도 책임을 지지 않습니다. 본 제품의 사용 또는 구매의 경우 NetApp에서는 어떠한 특허권, 상표권 또는 기타 지적 재산권이 적용되는 라이센스도 제공하지 않습니다.

본 설명서에 설명된 제품은 하나 이상의 미국 특허, 해외 특허 또는 출원 중인 특허로 보호됩니다.

제한적 권리 표시: 정부에 의한 사용, 복제 또는 공개에는 DFARS 252.227-7013(2014년 2월) 및 FAR 52.227- 19(2007년 12월)의 기술 데이터-비상업적 품목에 대한 권리(Rights in Technical Data -Noncommercial Items) 조항의 하위 조항 (b)(3)에 설명된 제한사항이 적용됩니다.

여기에 포함된 데이터는 상업용 제품 및/또는 상업용 서비스(FAR 2.101에 정의)에 해당하며 NetApp, Inc.의 독점 자산입니다. 본 계약에 따라 제공되는 모든 NetApp 기술 데이터 및 컴퓨터 소프트웨어는 본질적으로 상업용이며 개인 비용만으로 개발되었습니다. 미국 정부는 데이터가 제공된 미국 계약과 관련하여 해당 계약을 지원하는 데에만 데이터에 대한 전 세계적으로 비독점적이고 양도할 수 없으며 재사용이 불가능하며 취소 불가능한 라이센스를 제한적으로 가집니다. 여기에 제공된 경우를 제외하고 NetApp, Inc.의 사전 서면 승인 없이는 이 데이터를 사용, 공개, 재생산, 수정, 수행 또는 표시할 수 없습니다. 미국 국방부에 대한 정부 라이센스는 DFARS 조항 252.227-7015(b)(2014년 2월)에 명시된 권한으로 제한됩니다.

#### 상표 정보

NETAPP, NETAPP 로고 및 <http://www.netapp.com/TM>에 나열된 마크는 NetApp, Inc.의 상표입니다. 기타 회사 및 제품 이름은 해당 소유자의 상표일 수 있습니다.